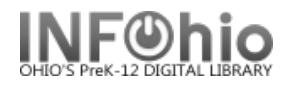

## **My Lists** in ISearch

**Save** *Titles* **and** *links to database articles* in your own saved lists.

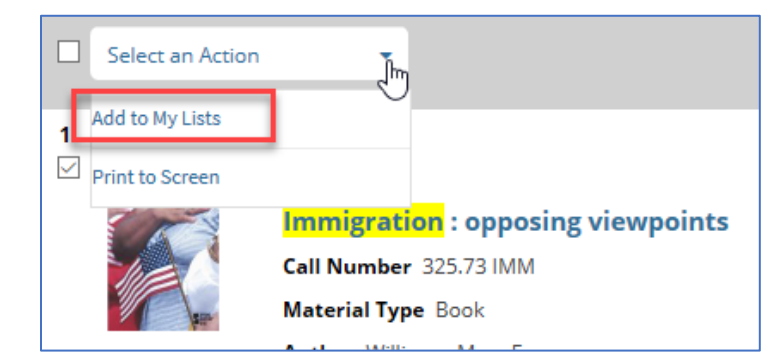

If not logged in, create a **temporary list.** *Temporary lists exist as long as the ISearch session is open in your browser.* 

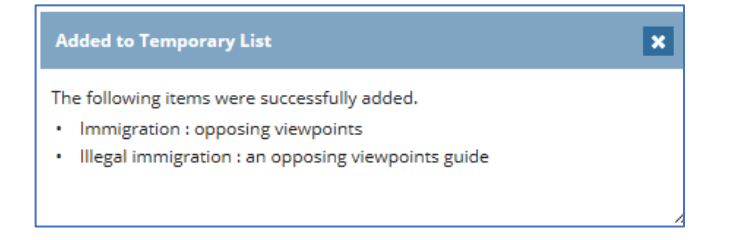

*Log in to MY ACCOUNT* to **move** temporary items to a *permanent list* that is saved after your current ISearch session is over.

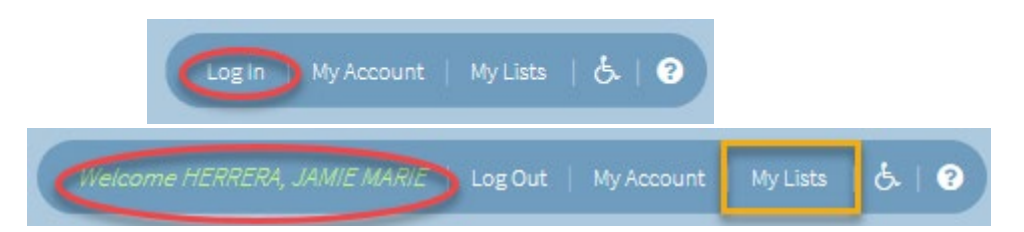

Several **Actions** are available to *select* for your **Lists**:

- create a *text screen* that can be printed or a *list* that can be emailed
- re-arrange the list on the right by name and date
- select *individual items* for listing or emailing
- or select *all items* with the checkmark at the top

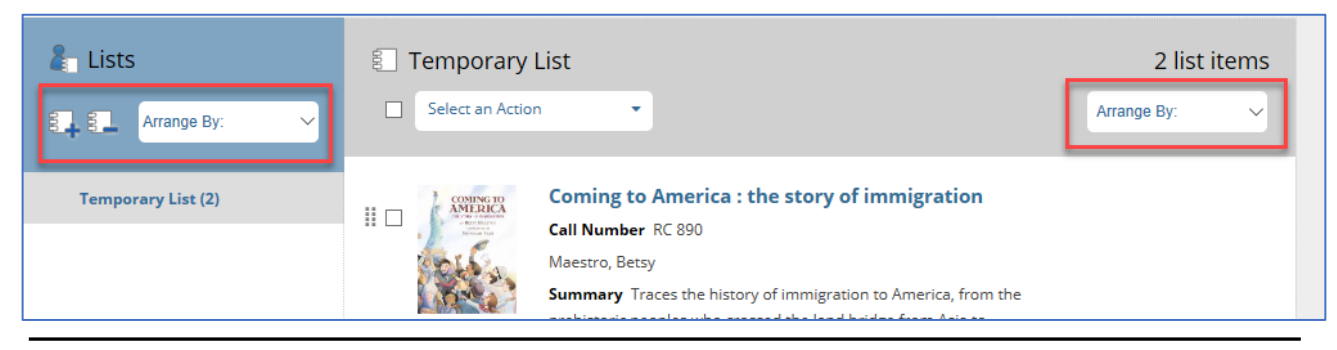

Page layout created and text abridged by INFOhio from SirsiDynix documentation. Copyright © 2018, SirsiDynix. All Rights Reserved INFOhio is Optimized by the Management Council

Last Updated Summer 2018 **Public – Library Catalog.** pg 1

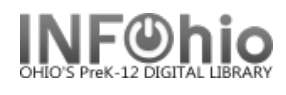

On the left, **Add List**, create and arrange your permanent lists *entering* a name of your choice.

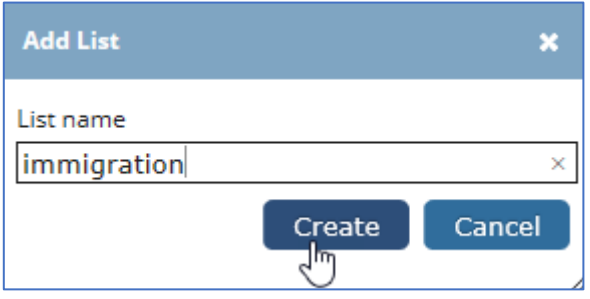

**Choose** which items to move or copy from your temporary lists to your permanent lists.

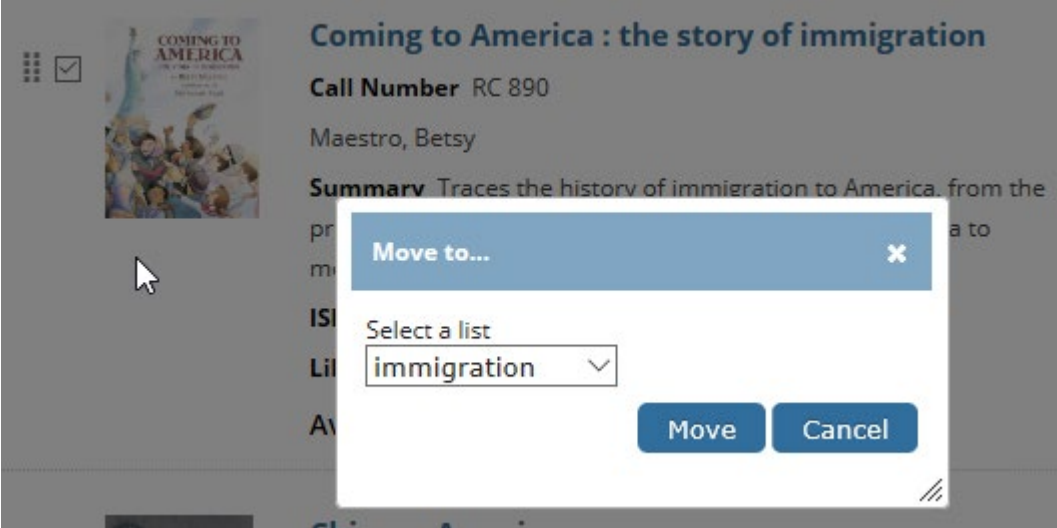

**My Lists** are saved in your *My Account*. *Maintain* your lists by creating new (+) or deleting old (-) lists.

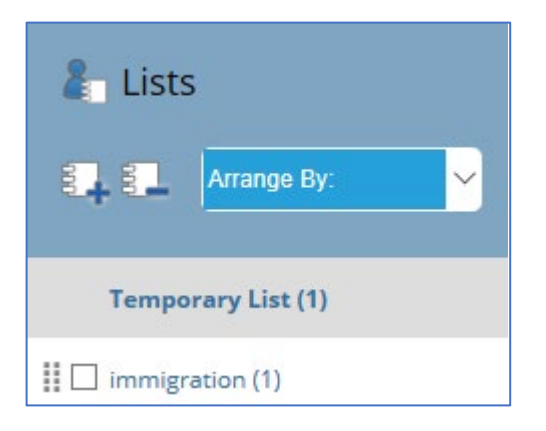